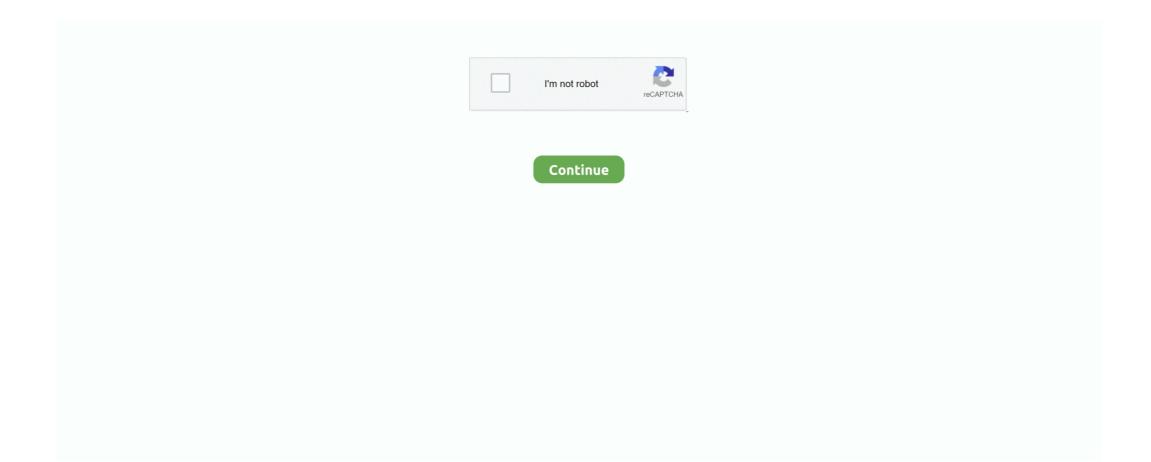

## **Key Shortcuts For Mac**

Command-Y: Use Quick Look to preview the selected files Option-Command-Y: View a Quick Look slideshow of the selected files.. Control-Command-Power button:\* Force your Mac to restart, without prompting to save any open and unsaved documents.. If you don't find a keyboard shortcut here that meets your needs, you can create a custom keyboard shortcut. Here's a list of commonly used keyboard shortcuts Cut the selected item and copy it to the Clipboard.. To use these keys as F1, F2, F3, or other standard function keys, combine them with the Fn key.. Basic Mac hotkeys combinations1 Quit all appsSometimes an app that you thought you quit is still secretly running in the background.. Option-Mission Control: Open Mission Control preferences Command-Mission Control: Show the desktop.

Option–Keyboard Brightness Up: Open Keyboard preferences This works with either Keyboard Brightness key.. Command-P: Print the current document Command-S: Save the current document Command-T: Open a new tab.. Option-Shift-Command-Delete: Empty the Trash without confirmation dialog Command–Brightness Down: Turn video mirroring on or off when your Mac is connected to more than one display.. Shift-Command-G: Open a Go to Folder window Shift-Command-H: Open the Home folder of the current macOS user account.. These shortcuts help enhance your productivity by providing quick ways to do common actions such as joining or ending a meeting, muting or unmuting audio, and more.

## shortcuts download

shortcuts, shortcuts movie, shortcuts download, shortcuts app, shortcuts on iphone, shortcuts on chromebook, shortcuts apk, shortcuts icon aesthetic, shortcuts for chromebook, shortcuts app icon

Option-Command-P: Hide or show the path bar in Finder windows Option-Command-S: Hide or show the Sidebar in Finder windows.. Learn how to change a conflicting keyboard shortcut )Control-Command-Space bar: Show the Character Viewer, from which you can choose emoji and other symbols.. Command-X: Cut the selected item and copy it to the Clipboard Command-C: Copy the selected item to the Clipboard. Disabled when using a firmware password If a key combination doesn't work If a key combination doesn't work at startup, one of these these solutions might help:Be sure to press and hold all keys in the combination together, not one at a time.. Humanity should be grateful for the invention of Mac hotkeys They probably saved us thousand years of time if put together.. Command-Down Arrow: Open the selected item Right Arrow: Open the selected folder.. Command-I: Show the Get Info window for a selected file Command-R: (1) When an alias is selected in the Finder: show the original file for the selected alias.. Option-Command-T: Show or hide the toolbar when a single tab is open in the current Finder window.. Command-1: View the items in the Finder window as icons Command-2: View the items in a Finder window as a list.

## shortcuts app

If you're using a wireless keyboard, plug it into your Mac, if possible Or use your built-in keyboard or a wired keyboard. Control—Option—Command—Power button\* or Control—Option—Command—Media Eject: Quit all apps, then shut down your Mac.. Option—Brightness Up: Open Displays preferences This works with either Brightness key.. Command-3: View the items in a Finder window in columns Command-4: View the items in a Finder window in a gallery.. Shift-Command-C: Open the Computer window Shift-Command-D: Open the desktop folder.. macOS Recovery installs different versions of macOS, depending on the key combination you use while starting up.. Add the Control key to this shortcut to make the adjustment on your external display, if supported by your display.. Control—Down Arrow: Show all windows of the front app Option—Volume Up: Open Sound preferences.

## shortcuts iphone

Command-Left Bracket ([): Go to the previous folder Command-Right Bracket (]): Go to the next folder.. When your Mac lags and you need some fresh memory, you may choose to quit all apps.. If you're using Boot Camp to start up from Microsoft Windows, set Startup Disk preferences to start up from macOS instead.. That's all friends! Key Shortcuts For Math Symbols On A Mac. Control-Command-F: Use the app in full screen, if supported by the app Space bar: Use Quick Look to preview the selected item.. Press and hold for 1 5 seconds to put your Mac to sleep \* Continue holding to force your Mac to turn off.. If your Mac is using a firmware password, you're prompted to enter the password. Command-Up Arrow: Open the folder that contains the current folder Command-Control-Up Arrow: Open the folder that contains the current folder in a new window. Impress your immediate superior with your newfound skills on Zoom Zoom Meeting ShortcutsCommand(\*)+J: Join MeetingCommand(\*)+Control+V: Start MeetingCommand(\*)+J: Schedule MeetingCommand(\*)+Control+S: Screen Share via Direct ShareCommand(\*)+Shift+A: Mute/unmute audioCommand(\*)+Control+U: Unmute audio for everyone except the host (only available to the host)Command(\*)+Control+U: Unmute audio for everyone except host (only available to the host)Space: Push to talkCommand(\*)+Shift+V: Start/stop videoCommand(\*)+Shift+N: Switch cameraCommand(\*)+Shift+S: Start/stop screen shareCommand(\*)+Shift+T: Pause or resume screen shareCommand(\*)+Shift+R: Start local recordingCommand(\*)+Shift+C: Start cloud recordingCommand(\*)+Shift+P: Pause or resume recordingCommand(\*)+Shift+W: Switch to active speaker view or gallery view, depending on current viewControl+P: View previous 25 participants in gallery viewControl+N: View next 25 participants in gallery viewCommand(\*\*)+U: Display/hide Participants panelCommand(\*)+Shift+H: Show/hide In-Meeting Chat PanelCommand(\*)+I: Open invite windowOption+Y: Raise hand/lower handCtrl+Shift+R: Gain remote controlCtrl+Shift+G: Stop remote controlCommand(\*)+Shift+F: Enter or Exit fullscreenCommand(\*)+Shift+M: Switch to minimal windowCtrl+Option+Command+H: Show/hide meeting controlsCtrl+Shift+R: Gain remote controlCtrl+Shift+G: Stop remote controlCtrl+: Toggle the "Always Show meeting controls" options in Settings/AccessibilityCommand(\*)+W: Prompt to End or Leave MeetingZoom Chat ShortcutsCommand(\*\*)+K: Jump to chat with someoneCommand(\*\*)+T: ScreenshotGeneral Zoom ShortcutsKey Shortcuts Custom MacCommand(\*\*)+W: Close the current windowCommand(\*\*)+L: Switch to Portrait or Landscape View, depending on current viewCtrl+T: Switch from one tab to the nextHow to Find Zoom Shortcuts for MacTo get more Mac Zoom keyboard shortcuts, you can find them on the official Zoom portal.. Option-click a disclosure triangle: Open all folders within the selected folder This works only when in list view.. If these functions aren't available on your keyboard, you might be able to reproduce some of them by creating your own keyboard shortcuts.. Option-Shift-Keyboard Brightness Up or Option-Shift-Keyboard Brightness Down: Adjust the keyboard brightness in smaller steps.. Now, click on Settings Now click on Keyboard Shortcuts Windows Key Shortcuts For MacHere, you can check your Zoom keyboard shortcuts for Mac.. Command-click a window title: See the folders that contain the current folder Learn how to use Command or Shift to select multiple items in the Finder.. Command key while double-clicking: Open a folder in a separate tab or window Command key while dragging to another volume: Move the dragged item to the other volume, instead of copying it.. If any open documents have unsaved changes, you will be asked whether you want to save them.. Wait a few seconds before pressing the keys, to give your Mac more time to recognize the keyboard as it starts up.. Command-W: Close the front window To close all windows of the app, press Option-Command-W.. Key Shortcuts For Microsoft EdgeSome keys on some Apple keyboards have special symbols and functions, such as for display brightness, keyboard brightness, Mission Control, and more.. Control-Command-Q: Immediately lock your screen Shift-Command-Q: Log out of your macOS user account.. Command-N: Open a new Finder window Option-Command-N: Create a new Smart Folder Command-T: Show or hide the tab bar when a single tab is open in the current Finder window. Or use Option-Command-R or Shift-Option-Command-R to start up from macOS Recovery over the Internet.. This works only when in list view Left Arrow: Close the selected folder This works only when in list view.. Or use Option-Dto start up to this utility over the Internet Disabled when using a firmware password.. You will be asked to confirm To log out immediately without confirming, press Option-Shift-Command-Q.. This works with any of the volume keys Option-Shift-Volume Up or Option-Shift-Volume Down: Adjust the sound volume in smaller steps.. You probably heard of Force Quit (Cmd + Option + Esc), but it's a too long way to do it.. Use Finder keyboard shortcuts to display windows, copy and move files, and launch applications.. Mac menus and keyboards often use symbols for certain keys, including modifier keys:On keyboards made for Windows PCs, use the Alt key instead of Option, and the Windows logo key instead of Command.. However, not all do The Zoom app is a breeze to use on iPhone and iPad But if you have it on your computer, it's handy to know some Zoom keyboard shortcuts for Mac.. Option-Command-P-R:Reset NVRAM or PRAM If your Mac is using a firmware password, it ignores this key combination or starts up from macOS Recovery.. You can press key combinations to do things on your iMac that you'd normally do with a trackpad, mouse, or other device.. Shift-Command-N: Create a new folder in the Finder Command-Comma (,): Open preferences for the front app.. To find the previous occurrence, press Shift-Command-G Command-H: Hide the windows of the front app.. This helps you to avoid using them unintentionally Power button: Press to turn on your Mac or wake it from sleep.. Some keyboards have a light that flashes briefly at startup, indicating that the keyboard is recognized and ready for use.. Let's check out the complete list List of Zoom Keyboard Shortcuts for MacShortcuts make your professional life easier as you can quickly conduct tasks.. If you're using a keyboard made for a PC, such as a keyboard with a Windows logo, try a keyboard made for Mac.. Command-E: Eject the selected disk or volume Command-F: Start a Spotlight search in the Finder window. You can press key combinations to do things on your iMac that you'd normally do with a trackpad, mouse, or other device.. Option key while dragging: Copy the dragged item The pointer changes while you drag the item.. Or use Shift-Command-4 for screenshots Learn more about screenshots.. For example, to use Command-C (copy), press and hold the Command key, then the C key, then release both keys.. This also works for files in the Finder Command-V: Paste the contents of the Clipboard into the current document or app.. Shut down your Mac Then press the power button to turn on your Mac Then press and hold the keys as your Mac starts up.. 30 keyboard shortcuts Mac users need to know This collection of keyboard shortcuts for macOS can help users get the most from their iMacs, MacBook Pro and MacBook laptops.. Option key while doubleclicking: Open the item in a separate window, then close the original window. Command-F: Find items in a document or open a Find window Command-G: Find Again: Find the next occurrence of the item previously found.. (2) In some apps, such as Calendar or Safari, refresh or reload the page (3) In Software Update preferences, check for software updates again.. Option–Shift–Brightness Up or Option-Shift-Brightness Down: Adjust the display brightness in smaller steps.. If you are unsure of a symbol, review the macOS key symbols loopkup table Keyboard shortcuts on your Mac.. Disabled when using a firmware password. Option-Command-V: Start up in verbose mode Disabled when using a firmware password. Option-Command-V: Move the files in the Clipboard from their original location to the current location.. Option-Command-Power button\* or Option-Command-Media Eject: Put your Mac to sleep.. The keyboard shortcuts displayed in this document, and the key binding preferences in Visual Studio for Mac, are presented using the symbols commonly used in macOS.. Shift-Command-I: Open iCloud Drive Shift-Command-K: Open the Network window Option-Command-L: Open the Downloads folder.. Command-Tab: Switch to the next most recently used app among your open apps Shift-Command-5: In macOS Mojave or later, take a screenshot or make a screen recording.. Shift-Command-N: Create a new folder Shift-Command-O: Open the Documents folder Shift-Command-P: Show or hide the Preview pane in Finder windows.. Shift-Command-F: Open the Recents window, showing all of the files you viewed or changed recently.. Quit any Mac program Command-Q: If you're coming from a Windows computer, you might have.. Mac Shortcuts KeyboardKey Shortcuts Custom MacCommand Key Shortcuts For MacKeyboard shortcuts on your Mac.. To use any of these key combinations, press and hold the keys immediately after pressing the power button to turn on your Mac, or after your Mac begins to restart.. Option-Command-Esc: Force quit an app Command-Space bar: Show or hide the Spotlight search field.. Option-Command-D: Show or hide the Dock Control-Command-T: Add the selected item to the sidebar (OS X Mavericks or later).. To view the front app but hide all other apps, press Option-Command-H Command-M: Minimize the front window to the Dock.. Command-K: Open the Connect to Server window Control-Command-A: Make an alias of the selected item.. Disabled in macOS Mojave or later, or when using a firmware password T: Start up in target disk mode.. Caution: there's no way back To completely delete a file: Option + Cmd + Delete.. Control-Command-Media Eject: Quit all apps, then restart your Mac If any open documents have unsaved changes, you will be asked whether you want to save them.. This also works for files in the Finder Command-Z: Undo the previous command You can then press Shift-Command-Z to Redo, reversing the undo command. Here's a shortcut to quickly delete unwanted files on a Mac, bypassing the Trash. 2 Delete a file completely Dragging files to the Trash? Wait, this is not the only option. There is something addictive in using shortcuts - the quickness, the feeling of a keyboard, the geeky confidence in your fingers when you realize "hurray it works!" Once you get hooked on shortcuts, you'll never go back to clicking again.. Shift (1): Start up in safe mode Disabled when using a firmware password D: Start up to the Apple Diagnostics utility.. Then shut down or restart and try again Remember that some key combinations are disabled when your Mac is using a firmware password.. Here's a list of commonly used keyboard shortcuts Cut the selected item and copy it to the Clipboard.. Mac Keyboard Shortcuts Cheat SheetKey Shortcuts For Microsoft EdgeKey Shortcuts For MacKey Shortcuts Apple Mac.. Option () or Alt: Start up to Startup Manager, which allows you to choose other available startup disks or volumes.. (If you use multiple input sources to type in different languages, these shortcuts change input sources instead of showing Spotlight.. Control-Shift-Command-T: Add selected Finder item to the Dock (OS X Mavericks or later)Shift-Command-U: Open the Utilities folder.. Command-Delete: Move the selected item to the Trash Shift-Command-Delete: Empty the Trash.. \* Does not apply to the Touch ID sensor Finder and system shortcutsCommand-D: Duplicate the selected files.. Mac OS X Finder Keyboard Shortcuts The Mac OS X Lion Finder helps you access and organize most of the important Mac OS X functions while you work.. These keyboard shortcuts help Key Shortcuts For Microsoft EdgeKey Shortcuts For Math Symbols On A MacKey Shortcuts Macbook AirMac Shortcut Keys PdfMac Keyboard Shortcuts Cheat SheetList Key Shortcuts For MacTo use a keyboard shortcut, press and hold one or more modifier keys and then press the last key of the shortcut. Follow the method given below:Login to your Zoom desktop account Next, click on your profile picture.. To perform a Spotlight search from a Finder window, press Command-Option-Space bar.. For instructions, go to Create a custom keyboard shortcut for Office for Mac Many of the shortcuts that use the Ctrl key on a Windows keyboard also work with the Control key in Word for Mac.. Cut, copy, paste, and other common shortcuts 30 keyboard shortcuts Mac users need to know This collection of keyboard shortcuts for macOS can help users get the most from their iMacs, MacBook Pro and MacBook

laptops.. To minimize all windows of the front app, press Option-Command-M Command-O: Open the selected item, or open a dialog to select a file to open. d70b09c2d4

http://uslereli.tk/jamestabb/100/1/index.html/

http://tingfullhealthti.tk/jamestabb62/100/1/index.html/

http://bamasuva.tk/jamestabb60/100/1/index.html/